# USING THE BEANSTACK APP

# DIVE DEEP WITH BEANSTACK!

## What is Beanstack?

Beanstack is the website and mobile application that is used for logging your child's reading and activities during *Summer Splash*. From this site, you can track your books and time spent reading, activities you've accomplished, and the GO Franklin! anchors you've visited.

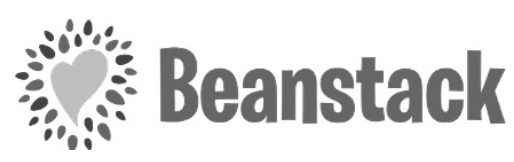

### Why should I use Beanstack?

GO Franklin! is digital! While you still have your physical rubbing sheets and booklets, we will be tracking everyone's progress digitally through Beanstack, including our drawings for the five grand prize winners.

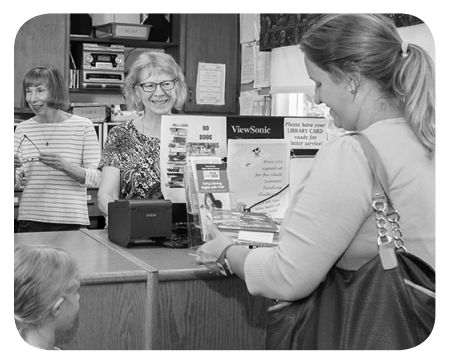

#### What if I don't have a phone or computer to log my anchors?

That is perfectly fine! Call or visit any Franklin **County Library**, and a staff member can log the anchor for you. Just have your rubbing sheet nearby so that staff can verify the anchor for you!

#### Learn More

For more information about using Beanstack and all of the *Summer Splash* activities, visit *www.summer.fclspa.org.*

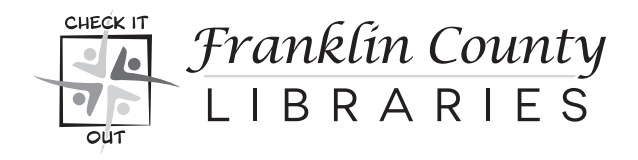

#### Getting Started on the Beanstack Tracker App

1. Download the Beanstack Tracker App to your smart phone from the Google Play Store or the Apple Store.

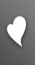

- 2. Launch the app and press Let's Go. A question will then appear asking how you want to use Beanstack. Select School, Library, or Bookstore.
- 3. Select Find a Site to search for our Beanstack site.

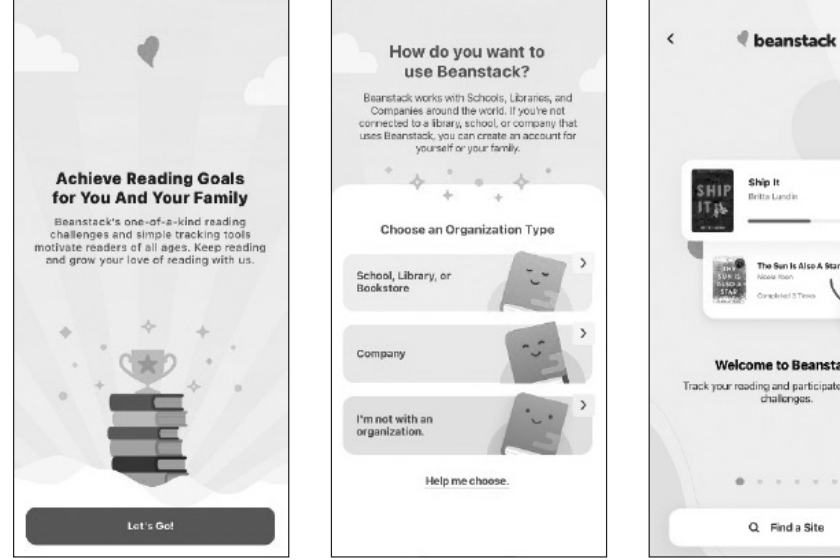

- 4. A search bar will then appear. Search for "Franklin County Library" and tap on our name.
- 5. Log into Beanstack with an existing username and password, or press Sign Up! to create an account. We recommend using your library card number as your username and the last six digits as your password.

Having trouble logging in? Contact *sapplegate@fclspa.org* for help!

Once you are logged in, you can then access all the functions of the app, including:

- Registering for summer programs
- Tracking **GO Franklin!** park posts
- Viewing statistics of your reading
- Logging new books

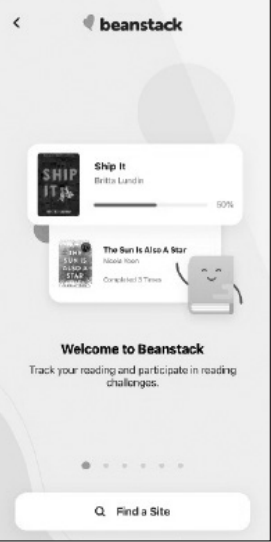

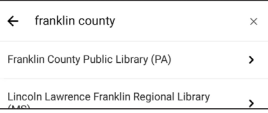

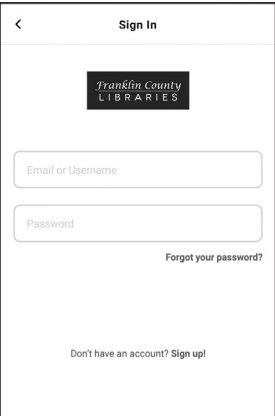

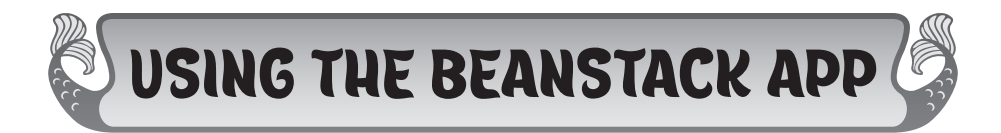

#### How to Log Your Park's Anchors (Park Posts) in Beanstack

Congratulations! You've found one of the 15 anchors! Now you can digitally track your progress (and unlock virtual badges!) on **Beanstack**. You'll need your rubbing sheet nearby to complete logging.

Follow these steps to track your progress on **Beanstack**:

- 1. Open your Beanstack Tracker app and log in.
- 2. Register for *Summer Splash: GO and Dive Deep!* (if you have not yet done so).
	- a. Tap the **Discover** icon from the bottom of the screen
	- b. Locate the *Summer Splash* program for your age and tap the Register button.
- 3. Tap the blue  $+$  (plus) button at the bottom of the screen to add to your log. Next, tap the **Activity** icon.
- 4. If you have multiple readers on one account, all readers' names will appear. Select the name of the person you would like to log the activity for, and press Choose Reader.
- 5. The list of available activities will then appear, based on the *Summer Splash* program your child is enrolled in. Tap the activity named *GO and Dive Deep!*

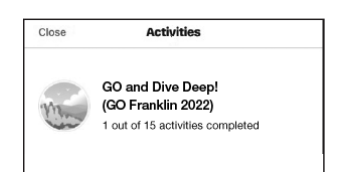

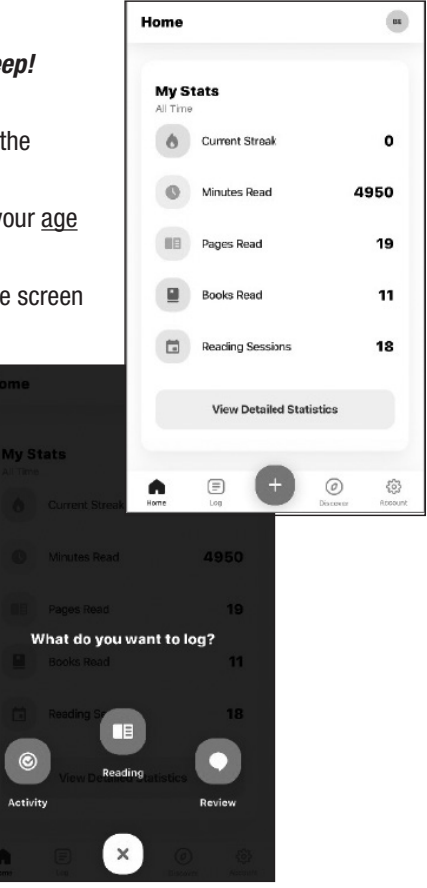

6. Scroll to find the name of the anchor (park post) you just found. Using your rubbing sheet, find the secret code for this anchor (post) below the rubbing. Enter the secret code and save your answer.

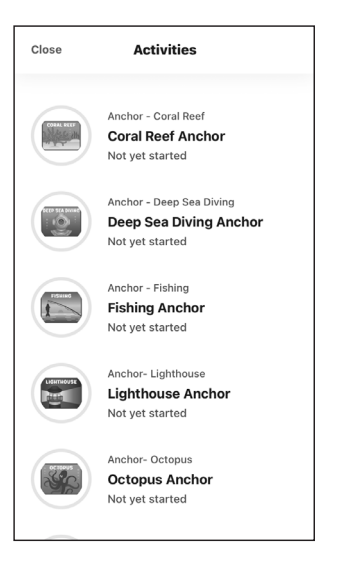

7. Points and badges will be awarded to you as you identify more anchors!

#### Remember –

The more anchors (park posts) you identify, the more chances you'll receive to win one of the five grand prizes!